# icountPD

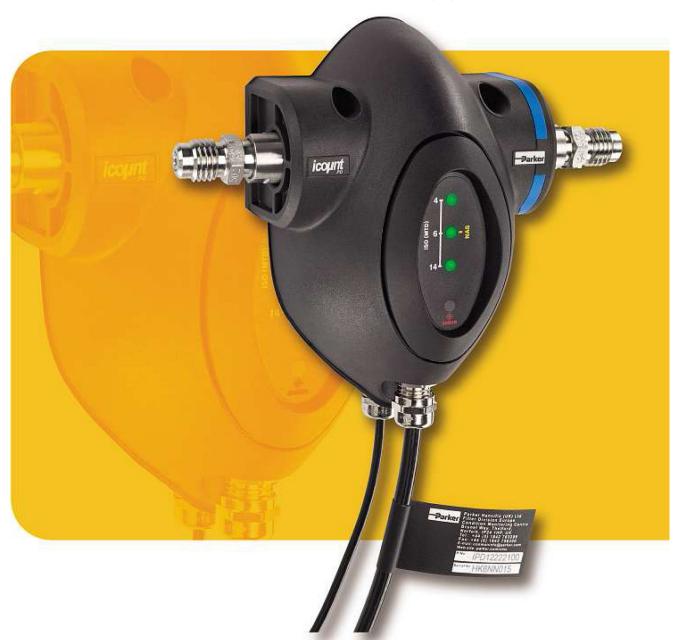

# **GB** icountPD User Manual

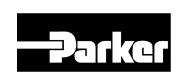

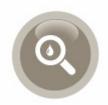

B.84.833\_IPD\_EN Rev 3
© 2015, Parker Hannifin Corporation www.parker.com/hfde

# **Contents**

| icountPD User Manual                             |    |
|--------------------------------------------------|----|
| Laser Information                                |    |
| EC Declaration of Conformity                     | 4  |
| Introduction                                     | 5  |
| Principles of operation                          | 5  |
| Benefits                                         |    |
| Technical specification                          | 7  |
| Software default settings                        | 8  |
| Product features                                 | 9  |
| Dimensions for installation                      | 9  |
| Connections                                      | 10 |
| Hydraulic connection                             |    |
| Flow control                                     |    |
| System 20 sensor connection                      | 11 |
| Electrical connections                           | 12 |
| Variable current output settings                 | 26 |
| Variable voltage output settings                 | 27 |
| CAN-bus network output option                    | 27 |
| Moisture sensor output settings                  | 27 |
| RS232 connectivity                               | 28 |
| Software                                         | 29 |
| icountPD Setup Utility software                  | 29 |
| Microsoft Windows® HyperTerminal connection      |    |
| Communication protocol                           | 34 |
| Front panel displays                             | 38 |
| LED display parameters (ISO4406 / NAS1638)       |    |
| Digital display parameters (ISO 4406 / NAS 1638) |    |
| Reference                                        | 42 |
| Optional wiring configuration                    |    |
| Optional limit relay hysteresis                  |    |
| Contamination Standards                          |    |
| Viscosity charts                                 | 45 |
| icountPD-CAN version, SAE J1939 technical note   |    |
| Ordering Information                             | 49 |

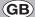

## **Laser Information**

This product contains an infrared 5mW laser.

Any dismantling of the product may result in dangerous exposure to laser radiation. The following laser information is on a label on the top surface of the product:

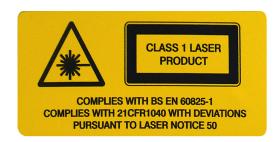

CAUTION: Users are not required to access the laser radiation source and should never do so.

The internal laser warning label is mounted on the laser module and contains the following information:

LASER RADIATION

AVOID EXPOSURE TO BEAM

CLASS 3R LASER PRODUCT

## **EC Declaration of Conformity**

#### **EC Declaration of Conformity**

Document No. DoC0001-issue 3

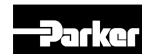

Parker Hannifin (UK) Ltd Hydraulic Filter Division Europe Condition Monitoring Centre Brunel Way, Thetford, Norfolk IP24 1HP, United Kingdom

#### Product(s):

The following icountPD products have been approved:

- icountPD compatible with mineral, aggressive oils and aviation fuels
- icountPD calibrated with ACFTD and MTD
- icountPD with or without a display (LED or digital)
- icountPD with or without a limit relay
- icountPD with RS232, 4-20mA, 0-3/0-5V and CANBUS (J1939) outputs
- icountPD with or without a Mositure Sensor
- icountPD fitted with the fixed 5 metre cable, Deutsch connector or M12 connector.

## The Product(s) described above are in conformity with the essential requirements of the following directives:

89/336/EEC amended by 92/31/EEC, 93/68/EEC and repealed by 2004/108/EEC

#### Harmonised standards:

EN61000-6-2:2001

EN61000-6-3:2001 Electromagnetic compatibility – Part 6-3: Generic standards – Emission

standard for residential, commercial and light-industrial environments. Electromagnetic compatibility (EMC) – Part 6-2: Generic standards –

Immunity for industrial environments

Signed for and on behalf of Parker Hannifin (UK) Ltd, Thetford  $13^{\rm th}$  May 2008

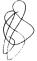

Steve Newcomb Operations Manager

CMC E12 Issue 1, May 07

## Introduction

Parker Hannifin's icountPD represents the most up-to-date technology in solid particle contamination analysis. The icountPD is a compact, permanently-mounted laser-based particle detector module that provides a cost-effective solution to fluid management and contamination control.

## Principles of operation

The icountPD measures particle contamination continuously and updates the display, output options and limit relay every second.

Unlike the Parker CM20, LCM20 or MCM20, the unit does not perform a 'one-off' test. This means that even if the Measurement Period is set to 60 seconds, the display, output and limit relay all report the presence of dirt in the oil in just a few seconds – it does not wait until the end of the Measurement Period before reporting the result.

The icountPD has just one setting to control the accuracy, stability and sensitivity of the measurements and that is the 'Measurement Period'. This can be set from five seconds to 180 seconds. The longer the Measurement Period, the more contaminant is measured, averaging out any spikes seen on a smaller sample. The shorter the Measurement Period the more sensitive the icountPD is to small slugs of contaminant, but also the performance on clean systems can be reduced. Thus, the user can select how sensitive the icountPD is to spikes of contaminant, and how quickly it responds to contamination levels above the set point ('limits').

With a Measurement Period of 100 seconds, the results will be for the last 100ml of oil that has flowed through the icountPD, updated on a second-by-second basis, giving an effectively continuous readout of the level of contamination.

#### Calibration recommendations

Contact your local Parker Hannifin Sales Company for recalibration details. The recommended period between recalibration is 12 months.

Refer to the Parker Hannifin Quality and Servicing booklet (FDCB272UK), supplied on CD.

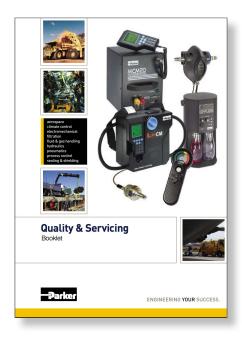

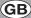

### **Maintenance requirements**

Ensure that the power supply is disconnected before any maintenance/inspection is carried out. Please contact Parker Hannifin in the unlikely event of the icountPD being faulty or damaged.

### Storage requirements

Store in dry conditions within a temperature range of -20°C to +40°C (-4°F to +104°F).

### **Benefits**

- Independent monitoring of system contamination trends
- Calibration by recognised online principles confirmed by relevant International Organization for Standardization (ISO) procedures
- Early warning LED or digital display indicators for Low, Medium and High contamination levels
- A low cost solution to prolonging fluid life and reducing machine downtime
- Visual indicators with power and alarm output warnings
- Self-diagnostic software
- Mineral and phosphate ester fluid compatible construction see 'Ordering Information' on page 46, for fluid type options
- Fully PC/PLC integration technology such as: RS232, 0–3V/0–5V, 4–20mA and CAN-bus (SAE J1939) see 'Ordering Information' on page 46, for communication options
- Percentage saturation reporting through an integrated moisture sensor see 'Ordering Information' on page 46, for moisture sensor options.

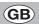

# **Technical specification**

| Feature                                 | Specification                                                                                                    |
|-----------------------------------------|----------------------------------------------------------------------------------------------------|
| Product start-up time                   | 5 seconds minimum                                                                                                    |
| Measurement period                      | 5-180 seconds                                                                                                    |
| Reporting interval                      | 0–3600 seconds via RS232 communication                                                                                                    |
| Principle of operation                  | Laser Diode optical detection of actual particulates                                                                                                    |
| International codes                     | ISO 7 – 22, NAS 0 – 12                                                                                                    |
| Calibration                             | By recognised online methods confirmed by the relevant ISO procedures.                                                                                                    |
|                                         | MTD – Via a certified primary ISO 11171 automatic particle detector using ISO 11943 principles, with particle distribution reporting to ISO 4406:1996                                                                                       |
|                                         | <b>ACFTD</b> – Conforming to ISO 4402 principles with particle distribution reporting to ISO 4406:1996                                                                                                    |
| Recalibration                           | Contact Parker Hannifin                                                                                                    |
| Working pressure                        | 2-420 bar (30-6000 PSI)                                                                                                    |
| Flow range through icountPD             | Note: Flow may be bi-directional                                                                                                    |
|                                         | 40-140 ml/min (optimum flow 60 ml/min)                                                                                                    |
|                                         | (0.01 - 0.04 USGPM (optimum flow 0.016 USGPM))                                                                                                    |
| Online flow range via System 20 sensors | Size 0 = 6 to 25 I/min (2–7 USGPM)<br>Size 1 = 24 to 100 I/min (6–26 USGPM)<br>Size 2 = 170 to 380 I/min (45–100 USGPM)                                                                                                    |
| Ambient storage temperature             | -20°C to +40°C (-4°F to +104°F)                                                                                                    |
| Environment operating temperature       | +5°C to +60°C (+41°F to 140°F)                                                                                                    |
| Fluid operating temperature             | +5°C to +80°C (+41°F to 176°F)                                                                                                    |
| Computer compatibility                  | Parker recommends the use of a 9-way D-type connector. This can be connected to a USB port using a USB-serial adaptor. Note that these connectors/adaptors are <b>NOT</b> supplied with icountPD units: contact Parker Hannifin for advice. |
| Moisture sensor calibration             | ±5% RH (over compensated temperature range of +10°C to +80°C; +50°F to +176°F)                                                                                                    |
| Operating humidity range                | 5% RH to 100% RH                                                                                                    |
| Moisture sensor stability               | ±0.2% RH typical at 50% RH in one year                                                                                                    |
| Power requirement                       | Regulated 9–40Vdc                                                                                                    |
| Current rating                          | Typically 120mA                                                                                                    |
| Certification                           | IP66 rating                                                                                                    |
|                                         | Refer to the EC Declaration of Conformity (page 2).                                                                                                    |
| Analogue output options (spec           | cified when ordering)                                                                                                    |
| Variable current                        | 4–20mA                                                                                                    |
| Variable voltage                        | 0-5Vdc, 0-3Vdc (user selectable)                                                                                                    |
| CAN-bus                                 | to SAE J1939 (e.g. <i>Parker IQAN</i> )                                                                                                    |
| Moisture sensor                         | Linear scale within the range 5% RH to 100% RH                                                                                                    |

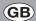

# Software default settings

| Standard defaults   |            |
|---------------------|------------|
| Comms echo          | OFF        |
| Verbose errors      | OFF        |
| STI Sensors used    | OFF        |
| Reporting standards | ISO        |
| Particle limits     | 19/18/15   |
| Measurement period  | 60 seconds |
| Reporting interval  | 30 seconds |
| Power-on mode       | AUTO       |
| Auto start delay    | 5 seconds  |
| Date format         | dd/mm/yy   |

| Default if options fitted                  |           |
|--------------------------------------------|-----------|
| Relay hysteresis                           | ON        |
| Relay operation for particle limits        | ON        |
| Relay operation for moisture sensor limits | ON        |
| Digital display orientation                | 0 degrees |
| Digital display brightness level           | 3-mid     |
| 0-5V/0-3V output voltage range             | 0-5V      |
| Moisture sensor limit                      | 70%       |

### **Product features**

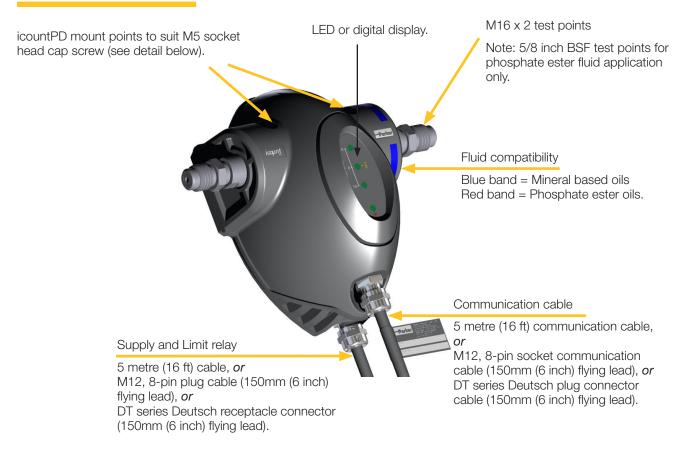

### **Dimensions for installation**

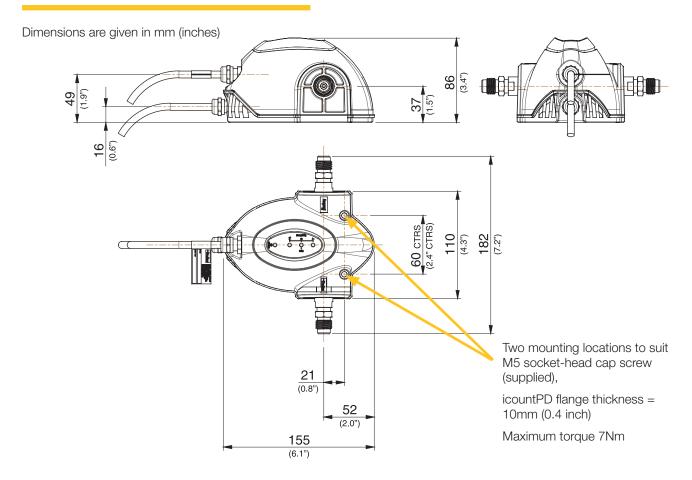

## **Connections**

### Hydraulic connection

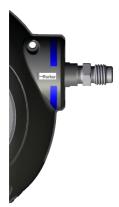

Our recommendation is to position the icountPD as close to the system output as possible whilst controlling the flow to the optimum 60ml/min. This then provides the highest pressure conditions, plus the oil in this position is indicative of the reservoir's oil condition.

For transportation, the icountPD is supplied with two test point covers: these need to be removed.

The mineral oil version of icountPD is supplied with M16 x 2 hydraulic test points. Parker recommends that these are **not removed or loosened**. If these test points are not required please contact Parker Hannifin for alternative options.

Note that the phosphate ester oil version of the icountPD is supplied with 5/8 inch BSF hydraulic test points.

For Hydraulic connection:

- 1. Connect two pressure hoses to either end of the icountPD test points.
- 2. Connect the opposite end of the pressure hoses to the application.

NOTE: The connection of these test points should be 'finger tight' only. Do not use spanners or wrenches.

### Flow control

A pressure compensated, flow control device (Parker Hannifin part number S840074) has been developed to give the icountPD user greater flexibility. The flow control device enables testing where flow ranges are outside the icountPD specifications (i.e. 40–140 ml/min), or where pipe diameters do not allow the icountPD to be installed.

#### **REQUIRED DIFFERENTIAL PRESSURE RANGE 5-315 BAR**

The flow control device fits onto the downstream (outlet) side of the icountPD, connecting through a manifold block via a selfsealing quick connection test point.

The differential pressure valve automatically compensates for pressure and viscosity changes, whilst maintaining its flow setting even as the workload changes.

The table below is used to select the appropriate valve position:

| Valve position | cSt range |
|----------------|-----------|
| 3              | 20–100    |
| 3.8            | 90–200    |
| 4.2            | 190–320   |
| 5              | 310-500   |

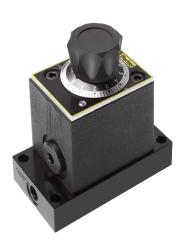

## System 20 sensor connection

Online flow range via System 20 inline sensors:

| Size 0 | 6 to 25 I/min (optimum flow = 15 I/min)     |
|--------|---------------------------------------------|
| Size 1 | 24 to 100 l/min (optimum flow = 70 l/min)   |
| Size 2 | 170 to 380 l/min (optimum flow = 250 l/min) |

The required differential pressure across inline sensors is 0.4 bar (minimum)

Refer to the 'Sensor part numbers' section on page 46 before ordering System 20 sensors.

See 'Inline Sensor Monitors' (Parker Hannifin Brochure CM013GB1) for more information on System 20 sensors.

#### Size 0 Sensor

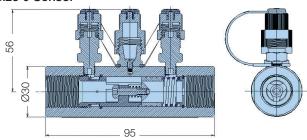

#### Size 1 Sensor

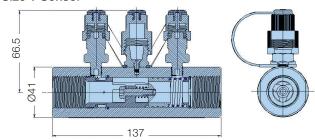

#### Size 2 Sensor

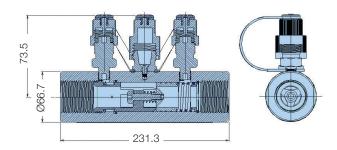

(All dimensions are in millimetres)

IMPORTANT NOTE: P1 and P2 of the System 20 sensors MUST be connected to the icountPD test points. Ensure that the icountPD command 'SSU' is set to 'Yes' when connecting to icountPD – refer to 'Communication protocol' section of this manual for a list of user commands.

Contact Parker Hannifin if you require further advice in connecting icountPD to your system.

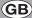

## **Electrical connections**

The icountPD has a Communications cable (in front) and a Supply and Limit relay cable (behind).

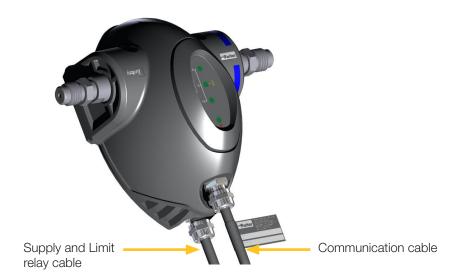

Depending on user requirements and the type of installation, the two cables may be supplied in 5m lengths and unterminated, or supplied in much shorter lengths and terminated with industry-standard connectors, as in the following table:

#### **CABLES AND CONNECTORS AVAILABLE**

| Connector type; Cable length               | Communications cable: cable termination | Supply and Limit relay cable: cable termination |
|--------------------------------------------|-----------------------------------------|-------------------------------------------------|
| No connector; 5m (16 ft) cable             | 12-way, no connector                    | 3-way, no connector                             |
| M12; 150mm (6 inch) cable                  | 8-pin M12 socket                        | 8-pin M12 plug                                  |
| Deutsch DT-series;<br>150mm (6 inch) cable | 12-pin Deutsch DT receptacle connector  | 12-pin Deutsch DT plug connector                |

#### **WIRING DIAGRAMS**

For each type of termination, a wiring diagram is provided showing how a digital multimeter may be connected to both the Communication and the Supply and Limit relay cables. The connections for an optional moisture sensor (if fitted), are also shown.

Two variants (voltage measurement and current measurement) are shown for each type of cable termination.

### 5 metre cable (no connector): Communication cable

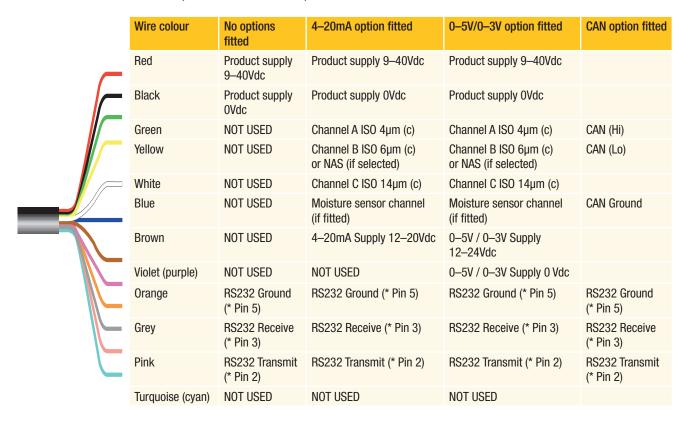

NOTE: If the moisture sensor is fitted without either 4–20mA or 0–5V/0–3V option then the output is via RS232.

IMPORTANT NOTE: It is the responsibility of the end user to ensure that the cable's braided screen is terminated to a suitable earth bonding point.

### 5 metre cable (no connector): Supply and Limit relay cable (if fitted)

| Wire colour | Standard        |
|-------------|-----------------|
| Red         | Normally open   |
| Blue        | Normally closed |
| White       | Common          |

<sup>\*</sup> NOTE: Parker Hannifin recommends the use of a 9-way, D-type socket for use with RS232 with the stated pin configuration

## 5 metre cable (no connector): Voltage measurement

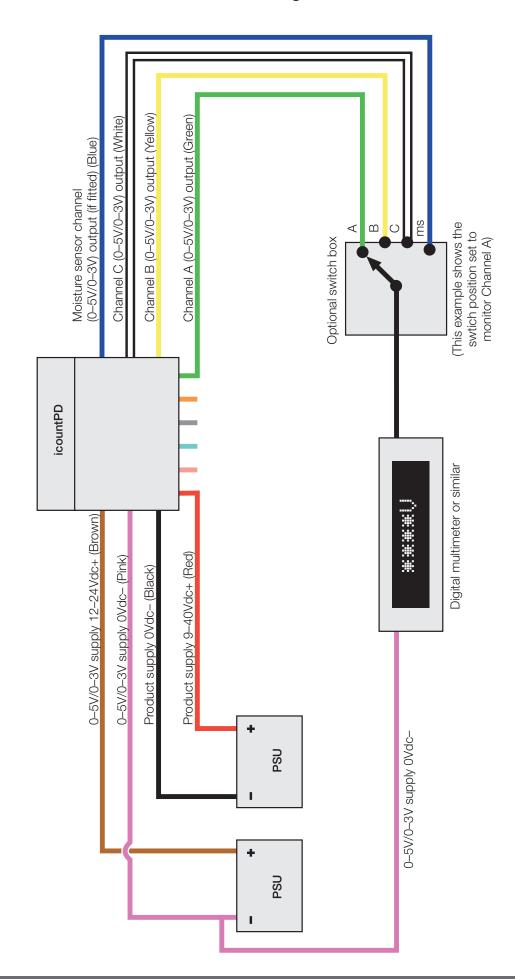

## 5 metre cable (no connector): Current measurement

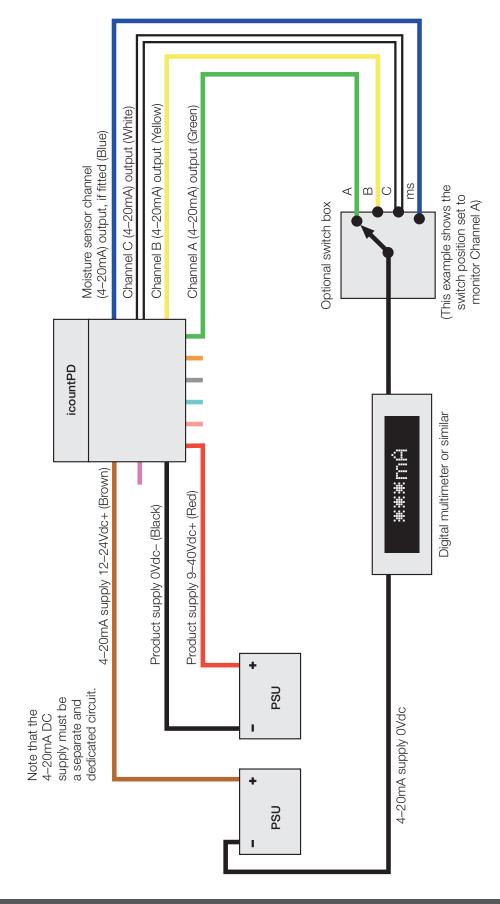

### M12 connector: Communication cable

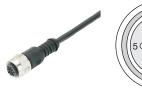

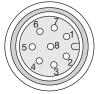

Pin configuration diagram
M12 female connector, end view

| Pin number<br>(Wire colour<br>recommended) | No options fitted        | 4–20mA option fitted                       | 0-5V/0-3V option fitted                    | CAN option fitted         |
|--------------------------------------------|--------------------------|--------------------------------------------|--------------------------------------------|---------------------------|
| 1 (White)                                  | NOT USED                 | Channel C, ISO 14µm(c)                     | Channel C, ISO 14µm(c)                     |                           |
| 2 (Brown)                                  | RS232 Ground (* Pin 5)   | RS232 Ground (* Pin 5)                     | RS232 Ground (* Pin 5)                     | RS232 Ground<br>(* Pin 5) |
| 3 (Green)                                  | NOT USED                 | Channel A, ISO 4µm(c)                      | Channel A, ISO 4µm(c)                      | CAN (Hi)                  |
| 4 (Yellow)                                 | NOT USED                 | Channel B, ISO 6µm(c) or NAS (if selected) | Channel B, ISO 6µm(c) or NAS (if selected) | CAN (Lo)                  |
| 5 (Grey)                                   | RS232 Receive (* Pin 3)  | RS232 Receive (* Pin 3)                    | RS232 Receive (* Pin 3)                    | RS232 Receive (* Pin 3)   |
| 6 (Pink)                                   | RS232 Transmit (* Pin 2) | RS232 Transmit (* Pin 2)                   | RS232 Transmit (* Pin 2)                   | RS232 Transmit (* Pin 2)  |
| 7 (Blue)                                   | NOT USED                 | Moisture sensor channel (if fitted)        | Moisture sensor channel (if fitted)        | CAN Ground                |
| 8 (Red)                                    | NOT USED                 | NOT USED                                   | NOT USED                                   |                           |

NOTE: If the moisture sensor is fitted without the 4–20mA or the 0–5V/0–3V option, then the output is via RS232.

### M12 connector: Supply and Limit relay cable (if fitted)

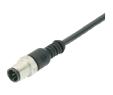

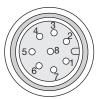

Pin configuration diagram
M12 male connector, end view

| Pin number<br>(Wire colour<br>recommended) | No options fitted                 | 4–20mA option fitted              | 0-5V/0-3V option fitted           |
|--------------------------------------------|-----------------------------------|-----------------------------------|-----------------------------------|
| 1 (White)                                  | Relay Normally Closed (if fitted) | Relay Normally Closed (if fitted) | Relay Normally Closed (if fitted) |
| 2 (Brown)                                  | NOT USED                          | 4-20mA Supply 12-20Vdc            | 0-5 / 0-3V Supply 12-24Vdc        |
| 3 (Green)                                  | Relay Common (if fitted)          | Relay Common (if fitted)          | Relay Common (if fitted)          |
| 4 (Yellow)                                 | Relay Normally Open (if fitted)   | Relay Normally Open (if fitted)   | Relay Normally Open (if fitted)   |
| 5 (Grey)                                   | NOT USED                          | NOT USED                          | NOT USED                          |
| 6 (Pink)                                   | NOT USED                          | NOT USED                          | 0-5V / 0-3V Supply 0 Vdc          |
| 7 (Blue)                                   | Product supply 0Vdc               | Product supply 0Vdc               | Product supply 0Vdc               |
| 8 (Red)                                    | Product supply 9–40Vdc            | Product supply 9–40Vdc            | Product supply 9–40Vdc            |

Parker Hannifin recommend that the mating M12 connector cables are screened. These cables are available from Parker Hannifin – see 'Accessory part numbers' on page 53 of this manual.

IMPORTANT NOTE: It is the responsibility of the end user to ensure that the cable's braided screen is terminated to a suitable earth bonding point.

<sup>\*</sup> Parker Hannifin recommends the use of a 9-way D-type socket with RS232, using the pin configurations given in the above table.

## M12 connector: Voltage measurement

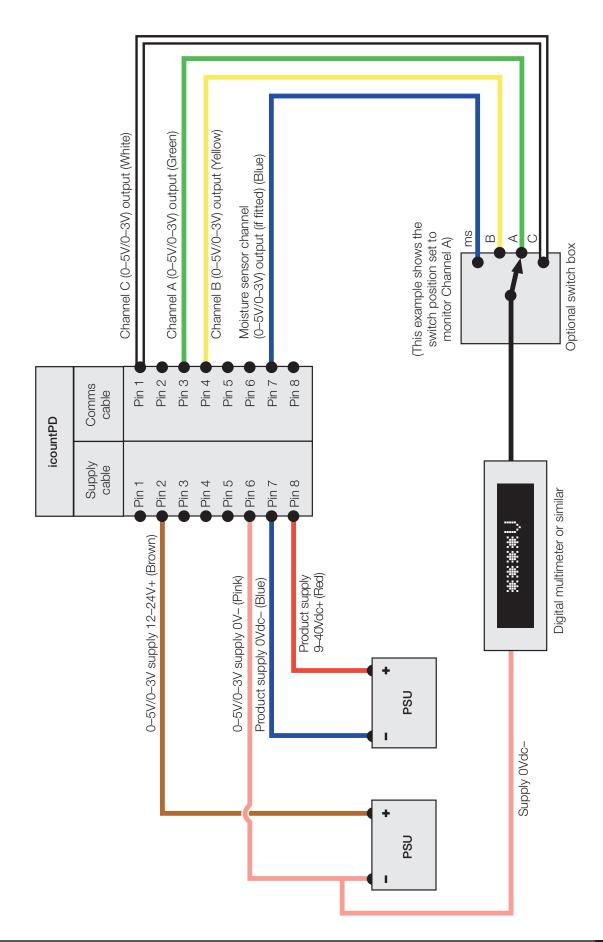

#### M12 connector: Current measurement

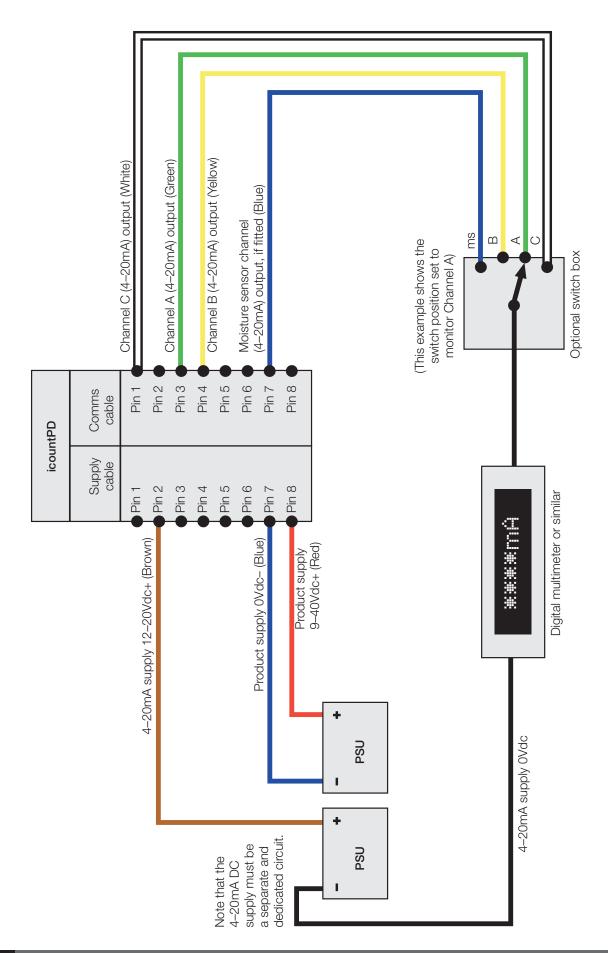

## **Deutsch DT connector: Communication cable**

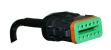

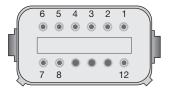

Pin configuration diagram

Deutsch female connector, end view

| Pin<br>number | No options fitted        | 4–20mA option fitted                       | 0-5V/0-3V option fitted                    | CAN option fitted        |
|---------------|--------------------------|--------------------------------------------|--------------------------------------------|--------------------------|
| 1             | NOT USED                 | Channel C, ISO 14µm(c)                     | Channel C, ISO 14µm(c)                     | NOT USED                 |
| 2             | RS232 Ground (* Pin 5)   | RS232 Ground (* Pin 5)                     | RS232 Ground (* Pin 5)                     | RS232 Ground (* Pin 5)   |
| 3             | NOT USED                 | Channel A, ISO 4µm(c)                      | Channel A, ISO 4µm(c)                      | CAN+ (Hi)                |
| 4             | NOT USED                 | Channel B, ISO 6µm(c) or NAS (if selected) | Channel B, ISO 6µm(c) or NAS (if selected) | CAN- (Lo)                |
| 5             | RS232 Receive (* Pin 3)  | RS232 Receive (* Pin 3)                    | RS232 Receive (* Pin 3)                    | RS232 Receive (* Pin 3)  |
| 6             | RS232 Transmit (* Pin 2) | RS232 Transmit (* Pin 2)                   | RS232 Transmit (* Pin 2)                   | RS232 Transmit (* Pin 2) |
| 7             | NOT USED                 | Moisture sensor channel (if fitted)        | Moisture sensor channel (if fitted)        | CAN Ground               |
| 8             | NOT USED                 | NOT USED                                   | NOT USED                                   | NOT USED                 |
| 9             | NOT USED                 | NOT USED                                   | NOT USED                                   | NOT USED                 |
| 10            | NOT USED                 | NOT USED                                   | NOT USED                                   | NOT USED                 |
| 11            | NOT USED                 | NOT USED                                   | NOT USED                                   | NOT USED                 |
| 12            | Screen termination       | Screen termination                         | Screen termination                         | Screen termination       |

NOTE: If the moisture sensor is fitted without the 4–20mA or the 0–5V/0–3V option, then the output is via RS232.

<sup>\*</sup> NOTE: Parker recommends the use of a 9-way D-type socket with RS232, using the pin configurations given in the above table.

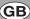

## Deutsch DT connector: Supply and Limit relay cable (if fitted)

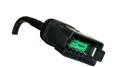

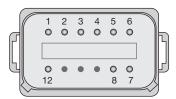

Pin configuration diagram

Deutsch male connector, end view

| Pin<br>number | No options fitted                 | 4–20mA option fitted              | 0-5V/0-3V option fitted           | CAN option fitted         |
|---------------|-----------------------------------|-----------------------------------|-----------------------------------|---------------------------|
| 1             | Relay Normally Closed (if fitted) | Relay Normally Closed (if fitted) | Relay Normally Closed (if fitted) | NOT USED                  |
| 2             | NOT USED                          | 4-20mA Supply 12-20Vdc            | 0-5V / 0-3V Supply 12-24Vdc       | NOT USED                  |
| 3             | Relay Common (if fitted)          | Relay Common (if fitted)          | Relay Common (if fitted)          | NOT USED                  |
| 4             | Relay Normally Open (if fitted)   | Relay Normally Open (if fitted)   | Relay Normally Open (if fitted)   | NOT USED                  |
| 5             | NOT USED                          | NOT USED                          | NOT USED                          | NOT USED                  |
| 6             | NOT USED                          | NOT USED                          | 0-5V / 0-3V supply 0Vdc           | NOT USED                  |
| 7             | Product supply OVdc               | Product supply 0Vdc               | Product supply OVdc               | Product supply 0Vdc       |
| 8             | Product supply 9–40Vdc            | Product supply 9–40Vdc            | Product supply 9–40Vdc            | Product supply<br>9–40Vdc |
| 9             | NOT USED                          | NOT USED                          | NOT USED                          | NOT USED                  |
| 10            | NOT USED                          | NOT USED                          | NOT USED                          | NOT USED                  |
| 11            | NOT USED                          | NOT USED                          | NOT USED                          | NOT USED                  |
| 12            | Screen termination                | Screen termination                | Screen termination                | NOT USED                  |

Parker Hannifin recommend that the mating Deutsch connector cables are screened. These cables are available from Parker Hannifin – see the 'icountPD part number specifier' section in this manual.

IMPORTANT NOTE: It is the responsibility of the end user to ensure that the cable's braided screen is terminated to a suitable earth bonding point.

## Deutsch DT connector: Voltage measurement

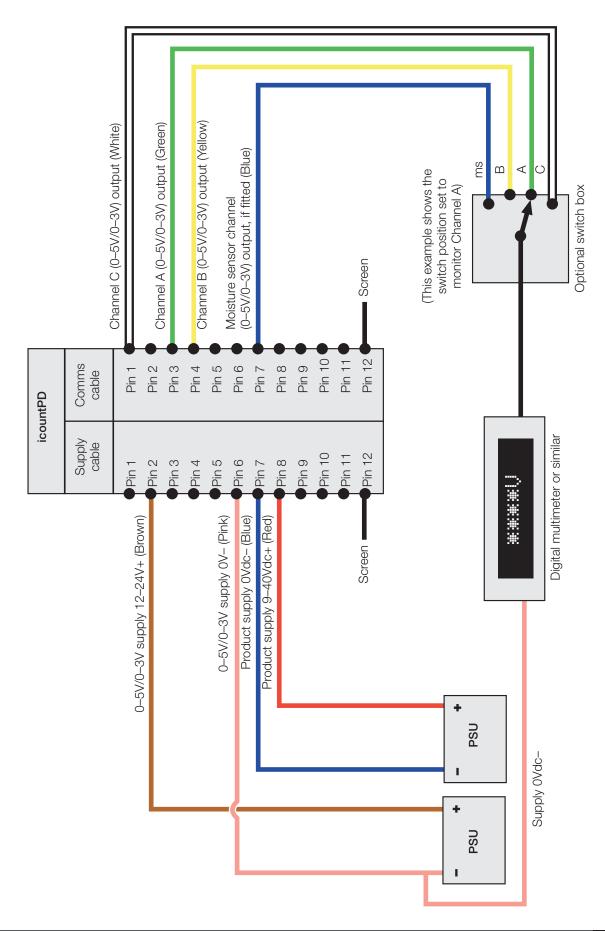

### **Deutsch DT connector: Current measurement**

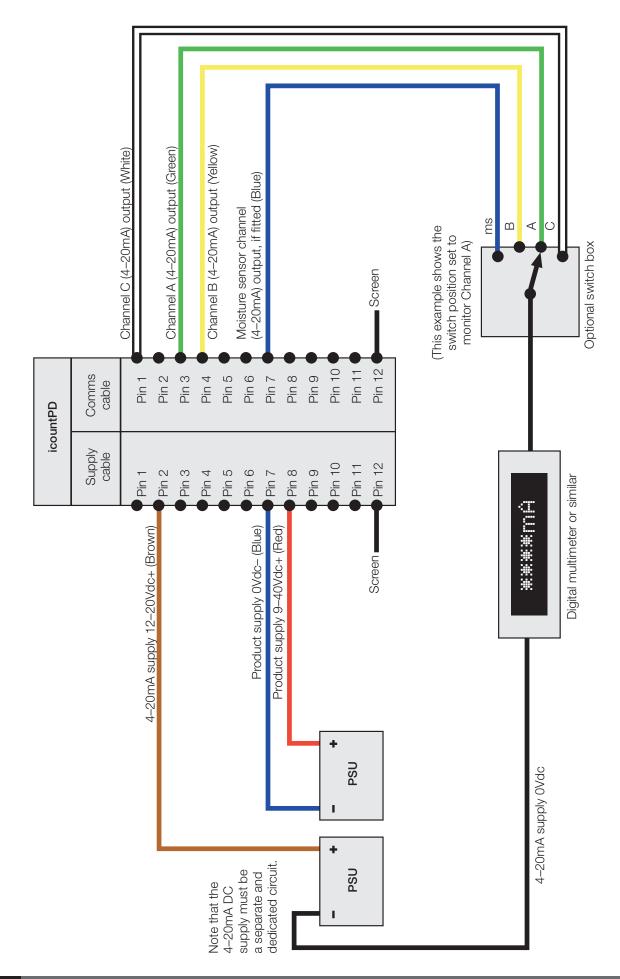

### **Deutsch DT connector: CAN-bus (SAE J1939)**

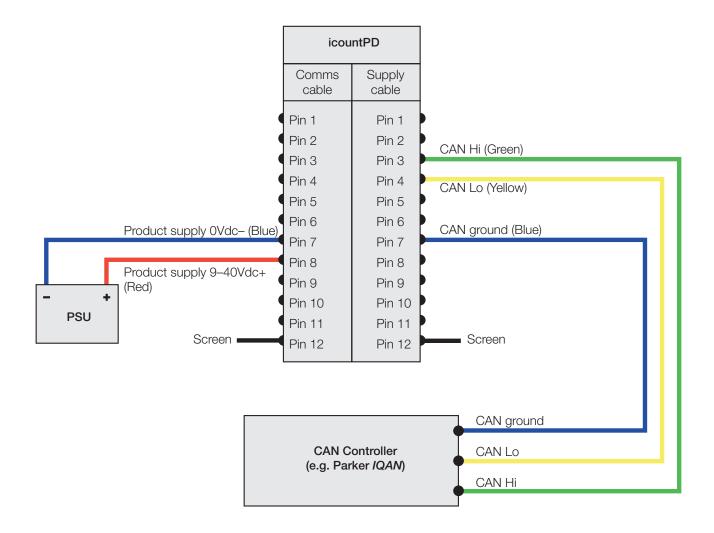

## **Deutsch DT connector: contact assembly**

#### Step

1 Hold the crimped contact firmly, approximately 25mm (1 inch) behind the contact barrel.

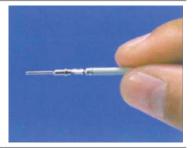

**2** Present the connector with the rear grommet facing you.

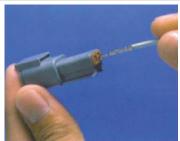

3 Push the contact straight into the connector grommet until a click is felt. A slight tug confirms that it is locked into place correctly.

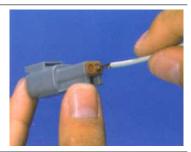

4 Once all contacts are in place, insert the orange wedge.

Receptacles: with half-holes aligning with contacts. Plugs: with the contacts aligning behind full holes.

The orange wedge snaps into place.

(The receptacle is shown in this picture – use the same procedure for the plug.)

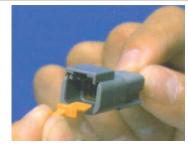

### **Deutsch DT connector: contact removal**

#### Step

1 Remove the orange wedge using needlenose pliers to pull the wedge straight out.

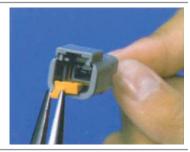

To remove the contacts, pull the wire back gently, at the same time releasing the locking finger by moving it away from the contact using a small screwdriver.

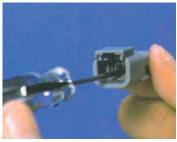

**3** Hold the rear seal in place, because removing the contact will displace the seal.

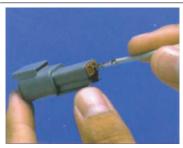

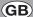

## Variable current output settings

### ISO setting

The following table can be used to relate an analogue output (in mA) to an ISO code. For example, an output of 10mA is equal to an ISO code 12.

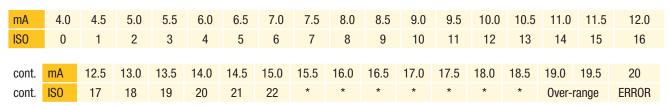

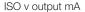

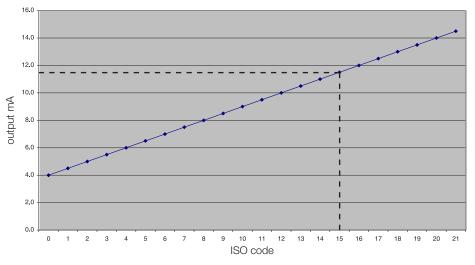

The actual calculation is as follows:

ISO code = (output in mA - 4) x 2

e.g.  $(11.5\text{mA} - 4) \times 2 = 7.5 \times 2 = ISO 15$ 

\* = Saturation (i.e. above ISO code 22)

### **NAS** setting

The following table can be used to relate an analogue output (in mA) to a NAS code. For example, an output of 15mA is equal to NAS code 10.

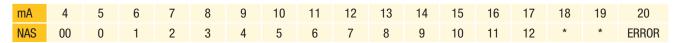

Note: \* = Saturation (above NAS code 12)

#### NAS v. output mA

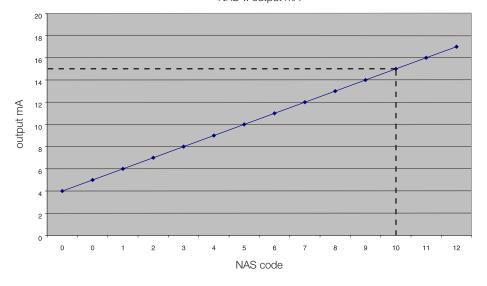

The actual calculation is as follows:

NAS code = (output in mA - 5)

e.g. 15mA - 5 = NAS 10

\* = Saturation (i.e. above NAS code 12)

## Variable voltage output settings

The variable voltage output option is capable of two different voltage ranges: a 0–5Vdc range as standard, and a user-selectable 0–3Vdc range. The 'Full list of commands' section of this manual (page 31-33) gives information on how to change the voltage output range.

The following tables can be used to relate the analogue output to an ISO or NAS code.

For example, in a 0–5Vdc range, ISO code 16 is equal to an output of 3.5Vdc. In a 0–3Vdc range, ISO code 8 is equal to an output of 1.0Vdc.

#### Table relating ISO codes to Voltage output

| ISO    | Err    | 0   | 1   | 2   | 3   | 4   | 5   | 6   | 7   | 8   | 9   | 10  | 11    |
|--------|--------|-----|-----|-----|-----|-----|-----|-----|-----|-----|-----|-----|-------|
| 0-5Vdc | <0.2   | 0.3 | 0.5 | 0.7 | 0.9 | 1.1 | 1.3 | 1.5 | 1.7 | 1.9 | 2.1 | 2.3 | 2.5   |
| 0-3Vdc | < 0.15 | 0.2 | 0.3 | 0.4 | 0.5 | 0.6 | 0.7 | 8.0 | 0.9 | 1.0 | 1.1 | 1.2 | 1.3   |
|        |        |     |     |     |     |     |     |     |     |     |     |     |       |
| cont   | ISO    | 12  | 13  | 14  | 15  | 16  | 17  | 18  | 19  | 20  | 21  | 22  | Err   |
|        | 0-5Vdc | 2.7 | 2.9 | 3.1 | 3.3 | 3.5 | 3.7 | 3.9 | 4.1 | 4.3 | 4.5 | 4.7 | >4.8  |
|        | 0-3Vdc | 1.4 | 1.5 | 1.6 | 1.7 | 1.8 | 1.9 | 2.0 | 2.1 | 2.2 | 2.3 | 2.4 | >2.45 |

#### Table relating NAS codes to Voltage output

| NAS    | Err   | 00   | 0   | 1   | 2   | 3   | 4   | 5   | 6   | 7   | 8   | 9   | 10  | -11 | 12  | Err  |
|--------|-------|------|-----|-----|-----|-----|-----|-----|-----|-----|-----|-----|-----|-----|-----|------|
| 0-5Vdc | < 0.4 | 0.6  | 0.9 | 1.2 | 1.5 | 1.8 | 2.1 | 2.4 | 2.7 | 3.0 | 3.3 | 3.6 | 3.9 | 4.2 | 4.5 | >4.6 |
| 0-3Vdc | < 0.2 | N.S. | 0.3 | 0.5 | 0.7 | 0.9 | 1.1 | 1.3 | 1.5 | 1.7 | 1.9 | 2.1 | 2.3 | 2.5 | 2.7 | >2.8 |

(N.S. = Not Supported)

## **CAN-bus network output option**

If you plan to use the icountPD with a CAN-bus (SAE J1939) network, you can order this output option when specifying the icountPD. Refer to the 'Product configurator' (page 53) in the Reference section of this manual. The CAN option provides an interface to external CAN-bus networked systems (for example, to the *Parker IQAN*).

### Moisture sensor output settings

The Moisture sensor is an option that can be included when specifying the icountPD. Refer to the 'Product configurator' (page 53) in the Reference section of this manual.

The Moisture sensor reports on the saturation levels of the fluid passing through the icountPD sensing cell. The output is a linear scale, reporting within the range of 5% saturation to 100% saturation.

#### TABLE RELATING SATURATION LEVELS IN THE SENSING CELL TO ICOUNTPD OUTPUTS

| Saturation | 4–20mA | 0-3Vdc | 0–5Vdc |
|------------|--------|--------|--------|
| 5%         | 4.8    | 0.15   | 0.25   |
| 25%        | 8      | 0.75   | 1.25   |
| 50%        | 12     | 1.50   | 2.50   |
| 75%        | 16     | 2.25   | 3.75   |
| 100%       | 20     | 3.00   | 5.00   |

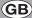

## **RS232 connectivity**

Communication can be established between icountPD and a PC using an RS232 serial connection with the Parker Utility Setup Tool, the Parker Terminal utility, or via Microsoft Windows® HyperTerminal.

Please note that HyperTerminal is not supplied with Windows Vista<sup>™</sup>, but the Parker Utility Setup Tool and Parker Terminal can be used with this operating system. Both Parker programs are supplied on the icountPD CD.

#### PC connection

The RS232 wires need to be connected to a 9-way D-type connector (not supplied as standard). For the connector pin termination and wire colour, refer to the 'Communication cable wiring configuration' section of this manual (page 12).

The device can then be either connected direct to PC serial port (Figure 1) or connected via an RS232-to-USB adaptor cable (Figure 2).

An RS232 to USB convertor can be supplied by Parker Hannifin (part number B84011).

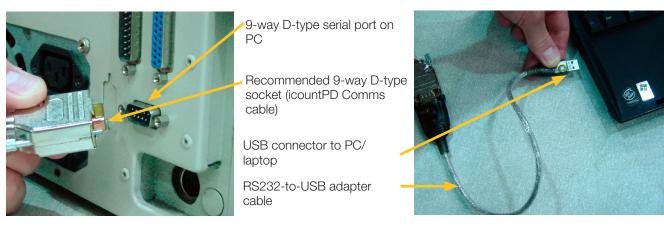

Figure 1 Figure 2

Note: The 9-way D-type connector, RS232-to-USB adaptor cable and installation software are not supplied as standard with the icountPD.

## Software

The icountPD may be configured using the icountPD Setup Utility, supplied on CD.

For more direct control of the device using its communications protocol, you may use the **Parker Terminal** program: both Parker programs are supplied on the icountPD CD. You may also use Microsoft Windows<sup>®</sup> **HyperTerminal** program, but note that this program is not currently supplied with the Windows Vista<sup>™</sup> operating system.

## icountPD Setup Utility software

#### **PC Installation**

The icountPD Setup Utility and Parker Terminal software is available on the CD supplied with the icountPD. The software can be run directly from the CD or copied to a PC hard drive.

### Using the icountPD Setup Utility

Check that the icountPD is connected to power and the communication cable is connected to the PC via the RS232 plug.

Place the CD in your PC drive and wait for the selection screen to appear. On starting the software, the icountPD Setup Utility screen appears.

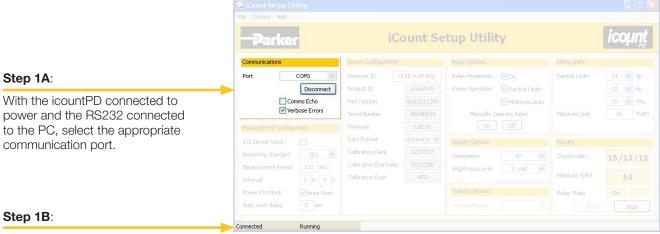

Note the status of the icountPD.

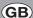

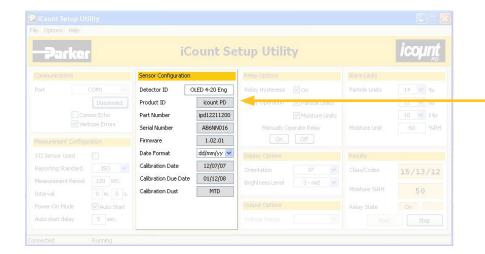

#### Step 2:

Set the values for 'Detector ID' and 'Date Format'.

The remaining detector information is preset by Parker Hannifin and cannot be changed.

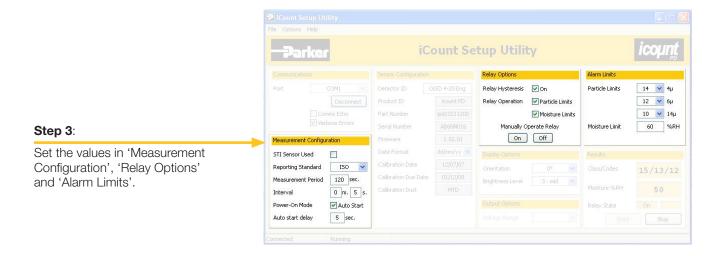

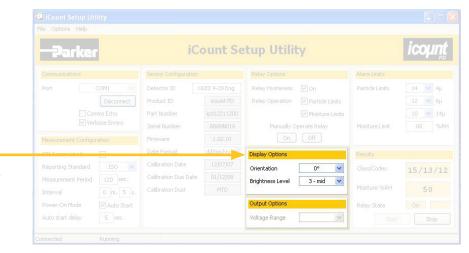

#### Step 4:

Set the values for Orientation and Brightness Level in 'Display Options' and Voltage Range (0–5V, 0–3V or J1939) in 'Output Options' if either of these options are fitted.

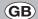

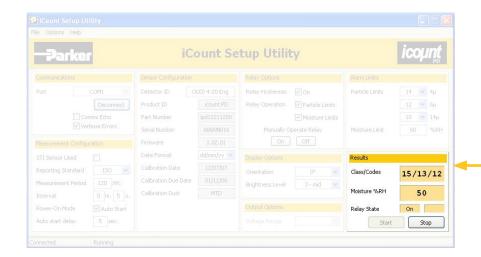

#### Step 5:

Setup values are verified as valid in 'Results'.

Click 'Start' to start verification and 'Stop' to stop.

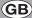

## Microsoft Windows® HyperTerminal connection

An alternative way of achieving communication with icountPD is to use the HyperTerminal program supplied with Microsoft Windows (but not always installed on the PC or laptop's hard disk – check the installation disk, or contact your organisation's IT department if the program is not present).

Please note that HyperTerminal is not supplied with Windows Vista<sup>™</sup>, but the Parker Terminal utility can be used with this operating system.

The standard communication settings (used in STEP 4) are as follows:

| Baud Rate   | 9600 |
|-------------|------|
| Data bits   | 8    |
| Parity      | None |
| Stop bits   | 1    |
| Flowcontrol | None |

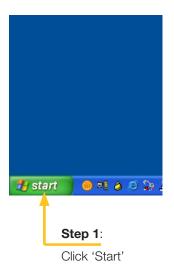

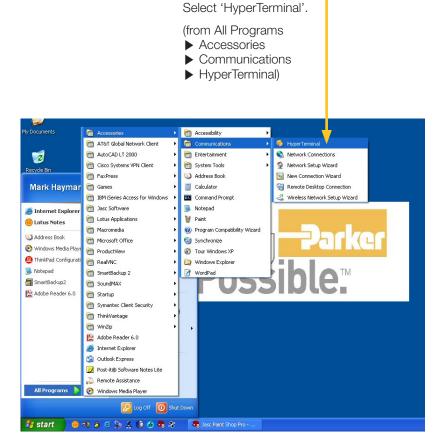

Step 2:

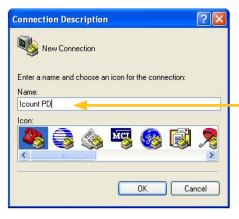

#### Step 3:

Click and type the connection name you wish to use to identify this session

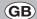

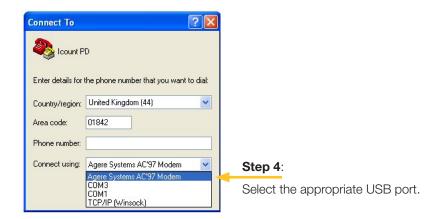

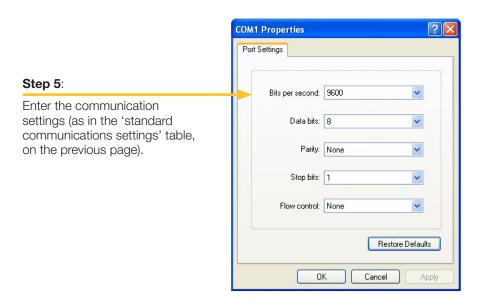

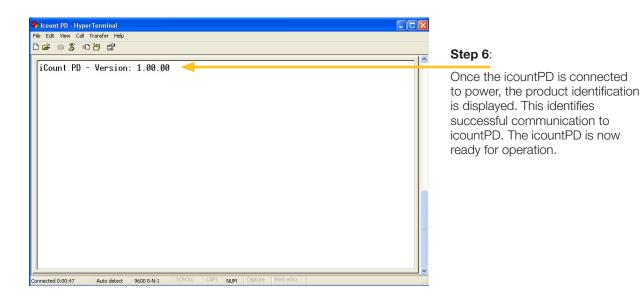

## **Communication protocol**

The commands used with the icountPD are either made up of Read, Set or Start/Stop commands.

Read commands allow the value or values of parameters to be read

Set commands allow the value or values of parameters to be changed

Start/Stop commands allow the user to start and stop tests.

#### Example:

[SDF dd/mm/yy] sets the date format [RDF] reads the product format date

All commands are sent in ASCII characters, and the protocol accepts both upper and lower case characters. For example, all of the following codes are equivalent: SDF = Sdf = SDf = sdF = sdf

NOTE: The use of a '=' after a command, for example [SDF = dd/mm/yy], is optional.

Certain commands are for internal use only and can be accessed via a password system. Should an unauthorized person attempt to access these commands the icountPD returns an error code for 'Invalid Command'.

#### Most-used commands

| Common User Read commands |                         |                                                |  |  |  |
|---------------------------|-------------------------|------------------------------------------------|--|--|--|
| Command                   | Description             | icountPD response                              |  |  |  |
| RDU                       | Read calibration dust   | Calibration dust displayed (i.e. MTD or ACFTD) |  |  |  |
| RLT                       | Read NAS or ISO limits  | Limits displayed                               |  |  |  |
| RRS                       | Read reporting standard | ISO or NAS displayed                           |  |  |  |

| Common User Set commands |                                                                 |                                            |  |  |  |
|--------------------------|-----------------------------------------------------------------|--------------------------------------------|--|--|--|
| Command                  | Description                                                     | User response                              |  |  |  |
| SLT                      | Set limits i.e. 'SLT 19 18 15'                                  | SLT ## ## ## (for ISO)<br>SLT ## (for NAS) |  |  |  |
| SRS                      | Set reporting standard                                          | SRS iso<br>SRS nas                         |  |  |  |
| SRI                      | Set reporting interval<br>0 to 3600 seconds<br>0 = No reporting | SRI ####                                   |  |  |  |

NOTE: The reporting interval (SRI) controls how often the icountPD sends results over the RS232.

| User Start/Stop commands |               |                |  |  |
|--------------------------|---------------|----------------|--|--|
| Command                  | Description   | Response       |  |  |
| STR or START             | Start testing | 'OK' displayed |  |  |
| STP or STOP              | Stop testing  | 'OK' displayed |  |  |

## **Full list of commands**

| User Read C | Commands                                                                                                    |                                                                                                    |  |  |  |
|-------------|----------------------------------------------------------------------------------------------------|----------------------------------------------------------------------------------------------------|--|--|--|
| Command     | Description                                                                                                    | icountPD response                                                                                                    |  |  |  |
| RCD         | Read the last Calibration Date                                                                                                    | Last calibration date displayed                                                                                                    |  |  |  |
| RCE         | Read Communication Echo                                                                                                    | 'ON' or 'OFF' displayed                                                                                                    |  |  |  |
|             | Comms Echo ON allows the icountPD to o                                                                                                    | communicate in two directions                                                                                                    |  |  |  |
|             | (Hyperterminal) Comms Echo OFF allows the icountPD to communicate in one direction (Setup Utility)                                                                                                    |                                                                                                    |  |  |  |
| RDB         | Read Display Brightness                                                                                                    | Brightness levels 1–5                                                                                                    |  |  |  |
| RDD         | Read the next calibration Due Date                                                                                                    | Next calibration due date displayed                                                                                                    |  |  |  |
| RDF         | Read Date Format                                                                                                    | Date format displayed (i.e. dd/mm/yy)                                                                                                    |  |  |  |
| RDI         | Read Detector ID                                                                                                    | Detector ID displayed                                                                                                    |  |  |  |
| RDO         | Read Digital Display Orientation <sup>4</sup>                                                                                                    | RDO=0 Normal (0°), RDO=1 90°<br>RDO=2 180°, RDO=3 270°                                                                                                    |  |  |  |
| RDS         | Read Detector Status                                                                                                    | IPD status displayed (i.e. RUNNING)                                                                                                    |  |  |  |
| RDU         | Read the calibration Dust Unit                                                                                                    | Calibration dust displayed (i.e. MTD or ACFTD)                                                                                                    |  |  |  |
| REN         | Read last Error Number                                                                                                    | Last error number displayed                                                                                                    |  |  |  |
| RER         | Read last Error text Report                                                                                                    | Last error text displayed                                                                                                    |  |  |  |
| REV         | Read the Error Verbose mode                                                                                                    | Error verbose mode displayed                                                                                                    |  |  |  |
|             | Error Verbose ON displays the full description expected On or Off)  Error Verbose OFF displays just the error content of the content of the c |                                                                                                    |  |  |  |
| RFN         | Read Fault Number                                                                                                    | Fault number displayed                                                                                                    |  |  |  |
| RJE         | Read J1939 Status                                                                                                    | 'ON' or 'OFF' displayed                                                                                                    |  |  |  |
| RLR         | Read the Last contamination Result                                                                                                    | Last contamination result displayed                                                                                                    |  |  |  |
| RLT         | Read contamination Limit Threshold                                                                                                    | Contamination limits displayed                                                                                                    |  |  |  |
| RML         | Read Moisture sensor Limit 1                                                                                                    | Moisture limit displayed                                                                                                    |  |  |  |
| RMP         | Read Measurement Period                                                                                                    | Measurement period displayed                                                                                                    |  |  |  |
| RMV         | Read the last Moisture sensor Value 1                                                                                                    | Last moisture result displayed                                                                                                    |  |  |  |
| ROF         | Read Options Fitted                                                                                                    | ROF = ABCDEFGHIJ (see list of options below)                                                                                                    |  |  |  |
| RON         | Read Option Name                                                                                                    | List of options                                                                                                    |  |  |  |
|             |                                                                                                    | A = Alarm relay option B = LED display option C = OLED display option D = Moisture sensor option E = 4-20mA current loop option F = 0-3/0-5V option G = J1939 option H = reserved I = reserved J = reserved |  |  |  |
| RPD         | Read the Power on hold-off Delay                                                                                                    | Power hold-off delay displayed                                                                                                    |  |  |  |
| RPI         | Read Product Identifier                                                                                                    | icountPD displayed                                                                                                    |  |  |  |
| RPM         | Read the Power on Mode                                                                                                    | 'AUTO' or 'MANUAL' displayed                                                                                                    |  |  |  |
| RPN         | Read the icountPD Part Number                                                                                                    | Parker part number displayed                                                                                                    |  |  |  |
| RPT         | Read Product Type                                                                                                    | IPDH                                                                                                    |  |  |  |
| RPV         | Read Protocol Version                                                                                                    | Protocol version displayed                                                                                                    |  |  |  |
| RRI         | Read Reporting Interval                                                                                                    | Reporting interval displayed                                                                                                    |  |  |  |
| RRS         | Read Reporting Standard                                                                                                    | 'ISO' or 'NAS' displayed                                                                                                    |  |  |  |

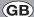

| RSB | Read Software Build number                              | Software build number displayed |
|-----|---------------------------------------------------------|---------------------------------|
| RSH | Read limit relay Switch Hysteresis <sup>2</sup>         | 'ON' or 'OFF' displayed         |
| RSL | Read Standards List                                     | ISO, NAS                        |
| RSN | Read Serial Number                                      | Serial number displayed         |
| RSS | Read limit relay Switch State <sup>2</sup>              | 'ON' or 'OFF' displayed         |
| RSU | Read STI Sensor Used                                    | 'YES' or 'NO' displayed         |
| RSV | Read Software Version displayed                         | Software version displayed      |
| RVM | Read the Voltage Maximum range <sup>3</sup>             | Voltage range displayed         |
| RWC | Read Warning limit relay for Contamination <sup>2</sup> | 'ON' or 'OFF' displayed         |
| RWM | Read Warning limit relay for Moisture 1,2               | 'ON' or 'OFF' displayed         |

- <sup>1</sup> Command requires a Moisture Sensor to be fitted to icountPD
- <sup>2</sup> Command requires a Limit Relay to be fitted to icountPD
- $^{\scriptscriptstyle 3}$  Command requires a 0–5V option to be fitted to icountPD
- <sup>4</sup> Command requires digital display option to be fitted to icountPD

| <b>User Set Co</b> | mmands                                                                                                    |                                                        |  |  |  |  |
|--------------------|----------------------------------------------------------------------------------------------------|--------------------------------------------------------|--|--|--|--|
| Command            | Description                                                                                                    | icountPD response                                      |  |  |  |  |
| SCE                | Set Communication Echo                                                                                                    | SCE on<br>SCE off                                      |  |  |  |  |
|                    | Comms Echo ON allows icountPD to communicate in two directions (Hypertermina Comms Echo OFF allows icountPD to communicate in one direction (Setup Utility)                                                                                                    |                                                        |  |  |  |  |
| SDB                | Set Display Brightness                                                                                                    | Set levels 1–5                                         |  |  |  |  |
| SDF                | Set Date Format                                                                                                    | SDF dd/mm/yy<br>SDF mm/dd/yy<br>SDF yy/mm/dd           |  |  |  |  |
| SDI                | Set Detector ID                                                                                                    | SDI ####################################               |  |  |  |  |
| SDO                | Set Digital Display Orientation 4                                                                                                    | SDO=0 Normal (0°), SDO=1 90°<br>SDO=2 180°, SDO=3 270° |  |  |  |  |
| SEV                | Set the Error Verbose mode                                                                                                    | SEV on<br>SEV off                                      |  |  |  |  |
|                    | Error Verbose ON displays the full descript<br>Expected On or Off)<br>Error Verbose OFF displays just the error                                                                                                    | ·                                                      |  |  |  |  |
| SJE                | Set J1939 Status                                                                                                    | SJE On/Off (can only set On)                           |  |  |  |  |
| SLT                | Set contamination Limit Threshold                                                                                                    | SLT ## ## ## (for ISO)<br>SLT ## (for NAS)             |  |  |  |  |
| SML                | Set Moisture sensor Limit 1                                                                                                    | SML ###                                                |  |  |  |  |
| SMP                | Set Measurement Period                                                                                                    | SMP ###<br>(### = 5 to 180 seconds)                    |  |  |  |  |
|                    | The Measurement period sets the number of seconds the detector uses to determine the contamination levels. So if this is 60 seconds, the unit will use the last 60 seconds of oil to determine the contamination level. (See the 'Componen cleanliness guideline' chart in the Reference section of this manual.) |                                                        |  |  |  |  |
| SPD                | Set the Power on hold-off Delay                                                                                                    | SPD ###<br>(### = 5 to 900 seconds)                    |  |  |  |  |
|                    | The Power-on hold-off delay command allows the user to delay the start of the icountPD operation.                                                                                                    |                                                        |  |  |  |  |
| SPM                | Set the Power on Mode                                                                                                    | SPM auto<br>SPM manual                                 |  |  |  |  |

With the Power-on Mode set to 'Auto' icountPD starts testing automatically when the power is connected using the last setup parameters. With the Power-on Mode set to 'Manual' icountPD becomes idle and requires the user to manually start testing.

| SRI | Set Reporting Interval                         | SRI mm:ss<br>(0 to 3600 seconds (i.e. 0–1 hour); note<br>that 0 = No reporting) |
|-----|------------------------------------------------|---------------------------------------------------------------------------------|
|     | The Reporting Interval controls how often in   | countPD sends results over the RS232                                            |
| SRS | Set Reporting Standard                         | SRS iso<br>SRS nas                                                              |
| SSH | Set limit relay Switch Hysteresis <sup>2</sup> | SSH on<br>SSH off                                                               |
| SSS | Set limit relay Switch State <sup>2</sup>      | SSS on<br>SSS off                                                               |
| SSU | Set STI Sensor Used                            | SSU yes<br>SSU no                                                               |
| SVM | Set the Voltage Maximum range <sup>3</sup>     | SVM # (3 = 0-3Vdc output 5 = 0-5Vdc output)                                     |
| SWC | Set Warning limit relay for Contamination 2,5  | SWC on<br>SWC off                                                               |
| SWM | Set Warning limit relay for Moisture 1, 2, 5   | SWM on<br>SWM off                                                               |

- <sup>1</sup> Command requires a Moisture sensor to be fitted to the icountPD
- <sup>2</sup> Command requires a Limit Relay to be fitted to the icountPD
- <sup>3</sup> Command requires a 0–5Vdc option to be fitted to the icountPD
- <sup>4</sup> Command requires digital display option to be fitted to icountPD
- If the Limit Relay has been turned OFF for both Contamination monitoring and Moisture sensing, the Limit Relay will not operate, but the alarm status is not affected.

If the Limit Relay has been turned ON for both Contamination monitoring and Moisture sensing, the Limit Relay will operate when any alarm condition is reached.

# Front panel displays

## LED display parameters (ISO4406 / NAS1638)

### Start up

- Once the icountPD has been connected to a regulated power supply, all four LEDs will
  roll from top to bottom for a minimum of five seconds as the icountPD performs a system
  diagnostic check.
- 2. The icountPD then automatically starts monitoring using the factory default test parameters. Only if the Power on Mode is set to Auto (product default).

### **LED** indication

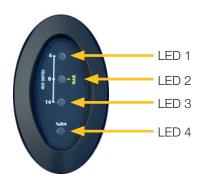

The icountPD uses LED 1, 2 and 3 for the indication of ISO 4406; LED 2 alone is used for the NAS1638 code. Individual code lights trigger according to user settings. The order of triggering is:

| Solid green    | trips at all codes below the set point (limit) code |
|----------------|-----------------------------------------------------|
| Flashing green | LED trips at the set point code                     |
| Solid red      | LED trips at the set point plus 1 code              |
| Flashing red   | LED trips at the set point plus 2 codes             |

LED 4 is reserved for the icountPD Moisture Sensor. Contact Parker Hannifin for details of its specification.

#### **ISO EXAMPLE**

Assuming the limits on the icountPD have been set to 18/16/12 and the actual particles detected by the icountPD is giving a ISO result of 20/17/11.

| LED 1 | flashes red, 2 codes higher than the set limit |
|-------|------------------------------------------------|
| LED 2 | appears solid red (1 code higher),             |
| LED 3 | appears solid green (1 code lower)             |

#### **NAS EXAMPLE:**

Assuming that the limit on the icountPD has been set to 7 and the actual particles detected by the icountPD is giving a NAS result of 9.

| LED 2 | flashes red (2 codes higher) |
|-------|------------------------------|

#### **LED MOISTURE SENSOR INDICATOR (LED 4):**

| LED 4 | Solid green trips at %RH (percentage Relative Humidity) level or below the set point (limit) |
|-------|----------------------------------------------------------------------------------------------|
| LED 4 | Solid red trips above the %RH level                                                          |

### **Error detection**

Errors which can be easily corrected are indicated by a **short flashing amber** LED.

| LED 1 | LED 2 |                                                               |
|-------|-------|---------------------------------------------------------------|
| On    | Off   | Fault 1 - Laser too hot - Oil is too hot. Allow to cool       |
| Off   | On    | Fault 2 - Light level is bad - Flush with clean oil and retry |

Errors that require the unit to be returned to the supplier or service centre are indicated by a **double flashing amber** LED.

| LED 1 | LED 2 |                                                       |
|-------|-------|-------------------------------------------------------|
| On    | Off   | Fault 1 - Channel failure - Impossible Count Readings |

## Digital display parameters (ISO 4406 / NAS 1638)

## Start up

- Once the icountPD has been connected to a regulated power supply, the product logo is displayed for approximately five seconds as the icountPD performs a system diagnostic check.
- 2. If the Power-on mode is set to Auto the factory default the icountPD automatically starts monitoring, using the default test parameters.

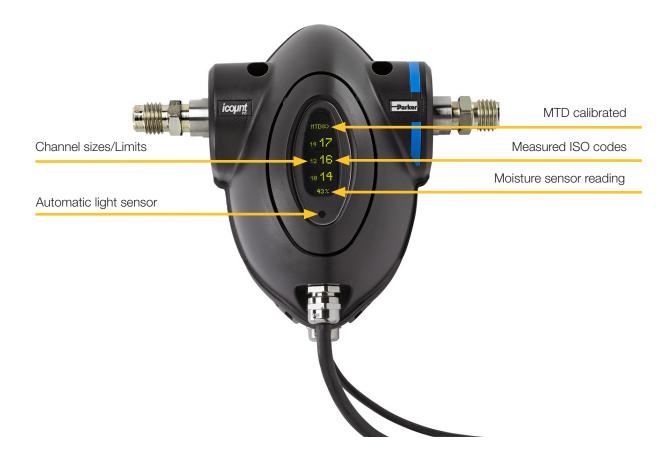

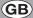

## Digital display indication

The digital display shows the actual measured codes, the size per channel (in microns) and the user definable limits. Note that the channel size and the limits are displayed alternately.

If the Moisture Sensor option is fitted, the Moisture Sensor reading (%RH) is also shown.

The order of trigger for both ISO, NAS and Moisture Sensor option is:

- Solid digit(s) code(s) that are at or below the set point (limit).
- Flashing digit(s) code(s) that are above the set point (limit).

### **Automatic Light Sensor**

The digital display on the icountPD is fitted with an automatic light sensor. This automatically adjusts the brightness of the display for optimal reading, depending on the actual light conditions where the product is located.

The icountPD brightness level default is 3. The brightness levels range from 1 (low) to 5 (high), 3 being the mid-point.

## **Display Orientation**

The digital display can be orientated using the icountPD Setup Utility software to suit the way in which the unit has been fitted. The default display orientation is 0°; the other settings are 90°, 180°, and 270° clockwise from default.

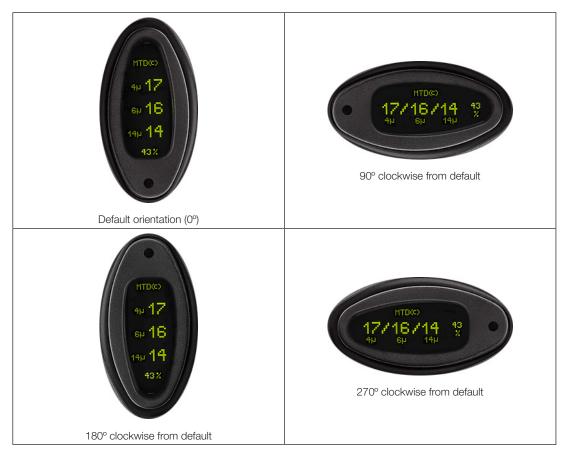

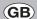

## **Error detection**

In the unlikely event of a error occurring, the normal display is completely replaced by an error code (for example, 'Error 13'). The error messages correspond to the following error code:

| Code     | Message                          |
|----------|----------------------------------|
| Error 0  | No error                         |
| Error 1  | Unknown command                  |
| Error 2  | Characters after command ignored |
| Error 3  | Command ignored – unit is busy   |
| Error 5  | Unexpected character found       |
| Error 6  | Symbol too long                  |
| Error 7  | Bad command format               |
| Error 8  | Unknown value                    |
| Error 9  | Invalid date format              |
| Error 10 | Invalid date                     |
| Error 13 | Option not fitted                |
| Error 14 | String too short                 |
| Error 15 | String too long                  |
| Error 17 | No test result                   |
| Error 18 | Number expected                  |
| Error 19 | Number too long                  |
| Error 20 | Number out of range              |
| Error 30 | Interval shorter than duration   |
| Error 40 | Expected On or Off               |
| Error 41 | Expected Disabled or Enabled     |
| Error 43 | Expected Auto or Manual          |
| Error 45 | Expected Yes or No               |

# Reference

## Optional wiring configuration

### 5 metre limit relay cable wiring configuration

The icountPD can be specified to include a built-in limit switch relay which can be triggered when a preset alarm level is reached. The relay contacts can be used to switch an external device on or off. Each wire within the icountPD limit relay cable is identified as **Red**, **White** and **Blue** which corresponds with the diagram below.

| Wire colour | Description     |
|-------------|-----------------|
| Red         | Normally Open   |
| Blue        | Normally Closed |
| White       | Common          |

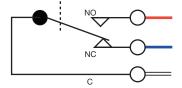

The contact rating is 5A at 5-24Vdc

IMPORTANT NOTE: It is the responsibility of the end user to ensure that the cable's braided screen is terminated.

## Optional limit relay hysteresis

*Hysteresis* is a property of systems (usually physical systems) that do not instantly follow the forces applied to them, but react slowly, or do not return completely to their original state.

To set Relay Limits, refer to the 'Communication Protocol - User Commands' section in this manual.

#### **HYSTERESIS FEATURE ON**

The relay will energise when any channel is one code above the set limit (i.e. LEDs are **solid red**) and will only de-energize when all channels are one code below the set limit (i.e. All LEDs are **solid green**).

#### **HYSTERESIS FEATURE OFF**

The relay will energise when any channel is one code above the set limit (i.e. LEDs are **solid red**) and will only de-energize when all channels are on the set limit (i.e. All LEDs are **flashing green**).

#### **EXAMPLE ISO SCENARIO**

An icountPD has been connected to a hydraulic fluid transfer system. With the icountPD limit relay switched off (Normally Closed), the limits set to ISO 20/18/13 and the relay cable electrically connected to a Parker 10MFP Filtration Trolley. The icountPD will activate the 10MFP as soon as the set limits are breached. The ten test results below show the effect of having the hysteresis on or off:

|                           | Hysteresis feat<br>10MFP Trolley                |    | Hysteresis feat<br>10MFP Trolley |    |
|---------------------------|-------------------------------------------------|----|----------------------------------|----|
| Test 1 result - 20/16/13  | OFF                                             |    | OFF                              |    |
| Test 2 result - 21/16/13  |                                                 | ON |                                  | ON |
| Test 3 result - 20/16/13  |                                                 | ON | OFF                              |    |
| Test 4 result - 18/17/14  |                                                 | ON |                                  | ON |
| Test 5 result - 18/16/13  |                                                 | ON | OFF                              |    |
| Test 6 result – 17/16/11  |                                                 | ON |                                  | ON |
| Test 7 result - 17/16/11  | OFF                                             |    | OFF                              |    |
| Test 8 result – 18/17/13  | OFF                                             |    | OFF                              |    |
| Test 9 result - 19/17/14  |                                                 | ON |                                  | ON |
| Test 10 result – 19/17/13 |                                                 | ON | OFF                              |    |
|                           | ON = Relay activated, OFF = Relay not activated |    |                                  |    |

NOTE: Electrical connection to a 10MFP Filtration Trolley requires the use of a relay

#### **EXAMPLE NAS SCENARIO**

An icountPD has been connected to a hydraulic system on a wind turbine. The icountPD limit relay is switched off (Normally Closed), the limits set to NAS 9 and the relay cable is connected to a Parker Guardian Filtration Unit. The icountPD activates the Guardian Filtration Unit as soon as the set limit is breached. The ten test results below show the effect of having the hysteresis on or off:

|                     | -                                               |    | Hysteresis feature OFF<br>Guardian Unit status |    |
|---------------------|-------------------------------------------------|----|------------------------------------------------|----|
| Test 1 result = 9   | OFF                                             |    | OFF                                            |    |
| Test 2 result = 9   | OFF                                             |    | OFF                                            |    |
| Test 3 result = 10  |                                                 | ON |                                                | ON |
| Test 4 result = 9   |                                                 | ON | OFF                                            |    |
| Test 5 result = 10  |                                                 | ON |                                                | ON |
| Test 6 result = 8   | OFF                                             |    | OFF                                            |    |
| Test 7 result = 7   | OFF                                             |    | OFF                                            |    |
| Test 8 result = 10  |                                                 | ON |                                                | ON |
| Test 9 result = 9   |                                                 | ON | OFF                                            |    |
| Test 10 result = 10 |                                                 | ON |                                                | ON |
|                     | ON = Relay activated, OFF = Relay not activated |    |                                                |    |

NOTE: Electrical connection to a Guardian Filtration unit requires the use of a relay

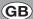

## **Contamination Standards**

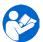

See the Parker 'Guide to Contamination Standards' (DD0000015) – available on your CD. This publication makes available industry-recognized cleanliness specifications for both hydraulic fluid and fuel samples.

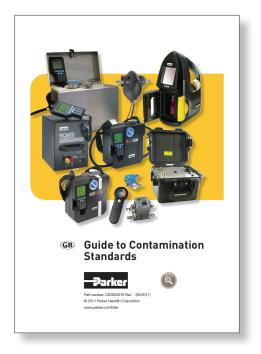

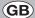

## **Viscosity charts**

The following charts indicate the differential pressure required to run a successful test at the appropriate flow rates.

Example: If the fluid you wish to analyse has a relative viscosity to 60 cSt, to generate the optimum flow rate 60ml/min a differential pressure of 0.5bar is required.

If the fluid you wish to analyse has a relative viscosity of 400 cSt, a 4 bar differential pressure would result in 130 ml/min.

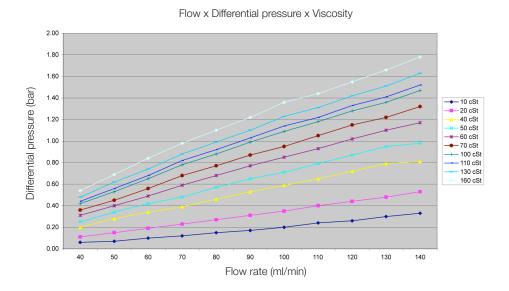

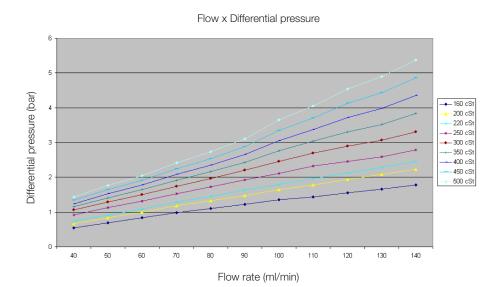

## icountPD-CAN version, SAE J1939 technical note

List of Default settings: These commands are now read/write by end-users through RS232 communication from the icountPD to **HyperTerminal** (or similar terminal emulation program).

These commands have been added to support user configuration of the CanBus J1939 option of the icountPD product. They are only accessible from icountPD software version 1.6.1 or later. If you require these options, please return your product to Parker Hannifin Manufacturing (UK) Ltd for the upgrade.

| Command | Mnemonic | Default state | Definition                                        |
|---------|----------|---------------|---------------------------------------------------|
| RJP 0   | ENA      | 0x00          | Protocol enable/disable                           |
| RJP 1   | PTR      | 0x0A          | Parameter Transmission Rate (Default 1s)          |
| RJP 2   | PS       | 0x00          | PGN PS (Default to PGN 65280)                     |
| RJP 3   | SA       | 0x00          | Source address (Default to 0) (0-255 available)   |
| RJP 4   |          | 0             | N/A                                               |
| RJP 5   |          | 0             | N/A                                               |
| RJP 6   | PF       | 0xFF          | PGN PF (Default to 65280)                         |
| RJP 7   | SPNL     | 0xF7          | SPN Low Byte (Default SPN 2551)                   |
| RJP 8   | SPNH     | 0x09          | SPN High Byte (Default SPN 2551)                  |
| RJP 9   | IND      | 0x02          | Industry Group (Default 2 = Agriculture/Forestry) |

NOTE: It is advisable to make a note of any changes you make for future reference.

To **SET** the above states, launch HyperTerminal and with the unit reporting, enter **SJP** followed by the setting option you wish to change, **0** to **9**.

For example: To change the Source Address, enter **SJP 3** followed by your choice of source address between 0 and 255.

#### **GENERAL INFORMATION:**

SAE J1939 protocol, 29-bit identifier, bus speed 250 kbit.

#### **OIL CLEANLINESS CLASS AND RELATIVE HUMIDITY**

| PGN               | 65280       |
|-------------------|-------------|
| Priority          | 6           |
| TR                | 1s          |
| ID (source addr.) | 0 (default) |

#### **DATA**

| STA            | Byte 1 |
|----------------|--------|
| Data length    | 1 byte |
| Resolution     | 1/bit  |
| Scaling offset | 0      |
| Unit           | None   |

**STA** is the error check which reports whether a J1939 option is fitted. This is read by the main icountPD software but it can also be read via HyperTerminal by the user using the **ROF** (Read Options Fitted) command.

| ENA            | Byte 2 |  |  |  |  |
|----------------|--------|--|--|--|--|
| Data length    | 1 byte |  |  |  |  |
| Resolution     | 1/bit  |  |  |  |  |
| Scaling offset | 0      |  |  |  |  |
| Unit           | None   |  |  |  |  |

**ENA** is the error check which reports whether the J1939 is set to Enable. This is read and set by the main icountPD software but it can also be read via HyperTerminal by the end user using the **RJP 0** command; if enabled this will return a 1. If for some reason it returns a 0, you can change it to 1 by entering the command **SJP 0 1**.

#### **CONTAMINATION REPORT CHANNELS**

| CHA 4µ         | Byte 3 |
|----------------|--------|
| Data length    | 1 byte |
| Resolution     | 1/bit  |
| Scaling offset | 0      |
| Unit           | 4μ     |

| СНВ 6µ         | Byte 4 |
|----------------|--------|
| Data length    | 1 byte |
| Resolution     | 1/bit  |
| Scaling offset | 0      |
| Unit           | 6μ     |

| CHC 14µ        | Byte 5 |
|----------------|--------|
| Data length    | 1 byte |
| Resolution     | 1/bit  |
| Scaling offset | 0      |
| Unit           | 14µ    |

| CHD 30µ        | Byte 6 |
|----------------|--------|
| Data length    | 1 byte |
| Resolution     | 1/bit  |
| Scaling offset | 0      |
| Unit           | 30μ    |

This channel is used for 30µ channel on fuel.

| %RH            | Byte 7 |
|----------------|--------|
| Data length    | 1 byte |
| Resolution     | 1/bit  |
| Scaling offset | 0      |
| Unit           | %RH    |

| N/A            | Byte 8   |
|----------------|----------|
| Data length    | not used |
| Resolution     | not used |
| Scaling offset | not used |
| Unit           | not used |

#### **SPNL**

#### SPN low byte

Under normal operation the product is restricted to SPN2551 (proprietary group B). This register is not acted on until the SPNH register is loaded.

#### **SPNH**

#### SPN high byte

Under normal operation the product is restricted to SPN2551 (proprietary group B). Loading this register causes the SPN to be set to 12-bit value given by SPNL:SPNH.

If the IPD is set to report a standard other than ISO – for example, NAS or AS4059 (cum) or (diff) – the J1939 PCB is sent the appropriate command from the main icountPD software to transmit the revised data.

The bytes for single-channel contamination data, for NAS and AS4059 (diff), are reported on the  $4\mu$  channel, byte 3 – as shown in the following application file screen:

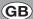

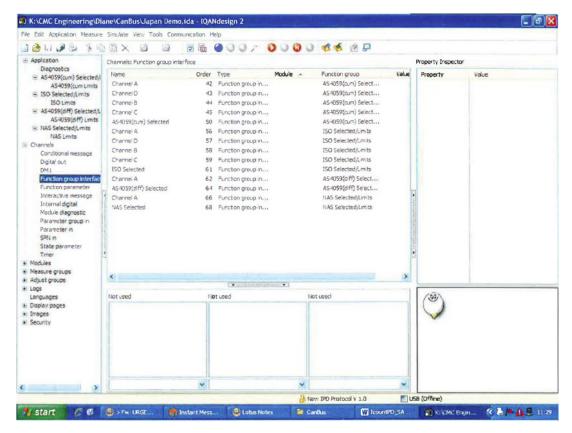

Example IQAN screen

NOTE: The CanBus termination resistor is built onto the PCB so an additional termination resistor should not be required when connecting to a Management Information System such as Parker's IQAN.

# **Ordering Information**

#### STANDARD PRODUCTS TABLE

| Part Number | Fluid type | Calibration | Display | Limit<br>Relay | Communications | Moisture<br>sensor | Cable connector kit                 |
|-------------|------------|-------------|---------|----------------|----------------|--------------------|-------------------------------------|
| IPD12222130 | Mineral    | MTD         | LED     | Yes            | RS232/4-20mA   | No                 | M12, 8-pin plug connector           |
| IPD12222230 | Mineral    | MTD         | LED     | Yes            | RS232/4-20mA   | Yes                | M12, 8-pin plug connector           |
| IPD12322130 | Mineral    | MTD         | Digital | Yes            | RS232/4-20mA   | No                 | M12, 8-pin plug connector           |
| IPD12322230 | Mineral    | MTD         | Digital | Yes            | RS232/4-20mA   | Yes                | M12, 8-pin plug connector           |
| IPD12323130 | Mineral    | MTD         | Digital | Yes            | RS232/0-5V     | No                 | M12, 8-pin plug connector           |
| IPD12323230 | Mineral    | MTD         | Digital | Yes            | RS232/0-5V     | Yes                | M12, 8-pin plug connector           |
| IPD12215210 | Mineral    | MTD         | LED     | No             | RS232/CAN-bus  | Yes                | Deutsch 12-pin DT series connnector |

#### **PRODUCT CONFIGURATOR**

| Key  |   | Fluid type                    | ( | Calibration | [ | Display | - | Limit<br>Relay |   | Comms           |   | loisture<br>sensor |    | Cable connector kit                |
|------|---|-------------------------------|---|-------------|---|---------|---|----------------|---|-----------------|---|--------------------|----|------------------------------------|
| IPD  | 1 | Mineral                       | 1 | ACFTD       | 1 | None    | 1 | No             | 1 | RS232           | 1 | No                 | 00 | No                                 |
| IPDZ | 2 | Phosphate ester               | 2 | MTD         | 2 | LED     | 2 | Yes            | 2 | RS232 / 4-20mA  | 2 | Yes                | 10 | Deutsch 12-pin DT series connector |
| IPDR | 3 | Aviation fuel<br>(4 channels) | 3 | AS4059      | 3 | Digital |   |                | 3 | RS232 / 0-5V    |   |                    | 30 | M12, 8-pin plug connector          |
|      |   |                               |   |             | 4 | GSM     |   |                | 4 | RS232 / RS485   |   |                    |    |                                    |
|      |   |                               |   |             |   |         |   |                | 5 | RS232 / CAN-bus |   |                    |    |                                    |

#### **ACCESSORY PART NUMBERS**

| Description                                       | Part number |                  |  |  |  |
|---------------------------------------------------|-------------|------------------|--|--|--|
|                                                   | Mineral oil | Aggressive fluid |  |  |  |
| 1 metre hose length                               | ACC6NN001   | ACC6NN002 **     |  |  |  |
| 2 metre hose length                               | ACC6NN003   | ACC6NN004 **     |  |  |  |
| 5 metre hose length                               | ACC6NN005   | ACC6NN006 **     |  |  |  |
| Test Point 1/4 inch BSP fitting                   | ACC6NN007   | ACC6NN008        |  |  |  |
| Test Point 1/8 inch BSP fitting                   | ACC6NN009   | ACC6NN010        |  |  |  |
| Test Point 1/8 inch NPT fitting                   | ACC6NN011   | ACC6NN012        |  |  |  |
| Single Point Sampler                              | SPS2021     | SPS2061          |  |  |  |
| External flow device                              | S840074     | Contact Parker   |  |  |  |
| Power supply                                      | ACC6N       | N013             |  |  |  |
| 5 metre M12, 8-pin plug<br>and socket cable kit * | ACC6NN014   | ACC6NN015        |  |  |  |
| Deutsch 12-pin connector kit                      | ACC6NN016   |                  |  |  |  |
| RS232 to USB converter                            | ACC6NN017   |                  |  |  |  |

- \* The M12 cable kit consists of two 5 metre cables (a communications cable and a relay/power supply cable) that enable all output options.
- \*\* Note that the Aggressive fluid hoses are provided as a single hose, not in pairs.

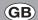

### **SENSOR PART NUMBERS**

| Product number | Supersedes   | Size | Flow range<br>(I/min) | Fluid type       | Port thread (inches) |
|----------------|--------------|------|-----------------------|------------------|----------------------|
| STI0144100     | STI.0144.100 | 0    | 6–25                  | Mineral fluid    | 3/8                  |
| STI1144100     | STI.1144.100 | 1    | 20-100                | Mineral fluid    | 3/4                  |
| STI2144100     | STI.2144.100 | 2    | 80-380                | Mineral fluid    | 11⁄4                 |
| STI0148100     | STI.0148.100 | 0    | 6–25                  | Aggressive fluid | 3/8                  |
| STI1148100     | STI.1148.100 | 1    | 20-100                | Aggressive fluid | 3/4                  |
| STI2148100     | STI.2148.100 | 2    | 80-380                | Aggressive fluid | 11⁄4                 |

### Parker Worldwide

**AE - UAE**, Dubai Tel: +971 4 8875600 parker.me@parker.com

**AR – Argentina**, Buenos Aires Tel: +54 3327 44 4129

**AT – Austria**, Wiener Neustadt Tel: +43 (0)2622 23501-0 parker.austria@parker.com

AT – Eastern Europe, Wiener Neustadt Tel: +43 (0)2622 23501 970 parker.easteurope@parker.com

**AU – Australia**, Castle Hill Tel: +61 (0)2-9634 7777

**AZ - Azerbaijan**, Baku Tel: +994 50 2233 458 parker.azerbaijan@parker.com

**BE/LU – Belgium**, Nivelles Tel: +32 (0)67 280 900 parker.belgium@parker.com

**BR - Brazil**, Cachoeirinha RS Tel: +55 51 3470 9144

**BY - Belarus**, Minsk Tel: +375 17 209 9399 parker.belarus@parker.com

**CA – Canada**, Milton, Ontario Tel: +1 905 693 3000

**CH – Switzerland**, Etoy Tel: +41 (0) 21 821 02 30 parker.switzerland@parker.com

**CN - China**, Shanghai Tel: +86 21 5031 2525

**CZ - Czech Republic**, Klecany Tel: +420 284 083 111 parker.czechrepublic@parker.com

**DE - Germany**, Kaarst Tel: +49 (0)2131 4016 0 parker.germany@parker.com

**DK - Denmark**, Ballerup Tel: +45 43 56 04 00 parker.denmark@parker.com

ES - Spain, Madrid Tel: +34 902 33 00 01 parker.spain@parker.com FI - Finland, Vantaa Tel: +358 (0)20 753 2500 parker.finland@parker.com

FR - France, Contamine s/Arve Tel: +33 (0)4 50 25 80 25 parker.france@parker.com

**GR – Greece**, Athens Tel: +30 210 933 6450 parker.greece@parker.com

**HK - Hong Kong** Tel: +852 2428 8008

**HU – Hungary**, Budapest Tel: +36 1 220 4155 parker.hungary@parker.com

IE - Ireland, Dublin Tel: +353 (0)1 466 6370 parker.ireland@parker.com

IN - India, Mumbai Tel: +91 22 6513 7081-85

IT – Italy, Corsico (MI) Tel: +39 02 45 19 21 parker.italy@parker.com

**JP – Japan**, Fujisawa Tel: +(81) 4 6635 3050

**KR – South Korea**, Seoul Tel: +82 2 559 0400

**KZ – Kazakhstan**, Almaty Tel: +7 7272 505 800 parker.easteurope@parker.com

**LV - Latvia**, Riga Tel: +371 6 745 2601 parker.latvia@parker.com

**MX - Mexico**, Apodaca Tel: +52 81 8156 6000

**MY – Malaysia**, Subang Jaya Tel: +60 3 5638 1476

NL - The Netherlands, Oldenzaal Tel: +31 (0)541 585 000 parker.nl@parker.com

**NO - Norway**, Ski Tel: +47 64 91 10 00 parker.norway@parker.com

**NZ – New Zealand**, Mt Wellington Tel: +64 9 574 1744 **PL - Poland**, Warsaw Tel: +48 (0)22 573 24 00 parker.poland@parker.com

PT - Portugal, Leca da Palmeira Tel: +351 22 999 7360 parker.portugal@parker.com

**RO – Romania**, Bucharest Tel: +40 21 252 1382 parker.romania@parker.com

**RU – Russia**, Moscow Tel: +7 495 645-2156 parker.russia@parker.com

**SE - Sweden**, Spånga Tel: +46 (0)8 59 79 50 00 parker.sweden@parker.com

**SG - Singapore** Tel: +65 6887 6300

**SK – Slovakia**, Banská Bystrica Tel: +421 484 162 252 parker.slovakia@parker.com

**SL – Slovenia**, Novo Mesto Tel: +386 7 337 6650 parker.slovenia@parker.com

**TH - Thailand**, Bangkok Tel: +662 717 8140

**TR – Turkey**, Istanbul Tel: +90 216 4997081 parker.turkey@parker.com

**TW - Taiwan**, Taipei Tel: +886 2 2298 8987

**UA - Ukraine**, Kiev Tel +380 44 494 2731 parker.ukraine@parker.com

UK - United Kingdom, Warwick Tel: +44 (0)1926 317 878 parker.uk@parker.com

**US - USA**, Cleveland Tel: +1 216 896 3000

**VE – Venezuela**, Caracas Tel: +58 212 238 5422

**ZA – South Africa**, Kempton Park Tel: +27 (0)11 961 0700 parker.southafrica@parker.com

#### www.parker.com/hfde

European Product Information Centre (24-hour)

Freephone: +00800 27 27 5374 (from AT, BE, CH, CZ, DE, EE, ES, FI, FR, IE, IT, PT, SE, SK, UK) © 2015 Parker Hannifin Corporation. All rights reserved.

B.84.833\_IPD\_EN Rev 3

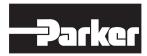